# **PENGEMBANGAN SISTEM PENDUKUNG KEPUTUSAN PENERIMAAN MAHASISWA BARU PADA LEMBAGA PENDIDIKAN DAN PELATIHAN PERHOTELAN BUDI LUHUR (LP3BL) DENGAN METODE TOPSIS**

#### **Kahpi Harhab**

Teknik Informatika, Institut Teknologi Nasional Malang *[kahpialvaroid@gmail.com](mailto:kahpialvaroid@gmail.com)*

# **ABSTRAK**

Penerimaan mahasiswa baru merupakan kegiatan wajib yang yang dilakukan oleh setiap perguruan tinggi yang dilakukan setiap tahunnya. Dalam proses peneriaan mahasiswa baru, biasanya pihak kampus melakukan berbagai seleksi melalui beberapa tes yang harus diujikan kepada setiap calon mahasiswa. Begitupun dengan Kampus Lembaga Pendidikan dan Pelatihan Perhotelan Budi Luhur (LP3BL) merupakan salah satu lembaga pendidikan di Lombok Barat yang mulai banyak diminati oleh para siswa siswi yang baru saja lulus dari sekolah mereka. Terbukti dari data calon peserta didik yang setiap tahunnya semakin meningkat. Proses penerimaan mahasiswa baru pada kampus Lembaga Pendidikan dan Pelatihan Perhotelan Budi Luhur (LP3BL) ini masih sederhana, dimana panitia menyeleksi data calon peserta didik yang sudah memenuhi syarat pendaftaran dan melakukan semua tes, kemudian data nilai dari setiap tes tersebut akan dimasukkan ke Excel.

Proses penyeleksian penerimaan mahasiswa baru pada kampus ini menggunakan metode Technique For Order Prefences By Similarity To Ideal Solution (TOPSIS) dimana pada metode TOPSIS ini terdapat 5 proses perhitungan yaitu menentukan matriks keputusan ternormalisasi, matriks keputusan ternormalisasi terbobot, solusi ideal positif dan negatif, menentukan jarak antara nilai terbobot tiap alternatif terhadap solusi ideal positif dan negatif, menghitung kedekatan setiap kandidat. Hasil akhir dari proses penerimaan mahasiswa baru ini berupa data nama mahasiswa yang diterima dan tidak diterima berdasarkan nilai bobot preferensi yang didapatkan.

Pengujian fungsional pada sistem ini dapat berjalan 100% dalam hal tampilan dan fungsi pada 3 sistem operasi yaitu Windows 7, Windows 8, Windows 10. Rata-rata presentase error pada proses perhitungan secara manual dengan program yang dibuat yaitu 9,8 %.

#### *Kata Kunci: Sistem Pendukung Keputusan,Technique For Order Prefences By Similarity To Ideal Solution (TOPSIS), Kampus LP3BL.*

#### **1. PENDAHULUAN**

#### **1.1. Latar Belakang**

Kampus Lembaga Pendidikan dan Pelatihan Perhotelan Budi Luhur (LP3BL) merupakan salah satu lembaga pendidikan di Lombok Barat yang mulai banyak diminati oleh para siswa siswi yang baru saja lulus dari sekolah mereka. Terbukti dari data calon peserta didik yang setiap tahunnya semakin meningkat. Proses penerimaan mahasiswa baru pada kampus Lembaga Pendidikan dan Pelatihan Perhotelan Budi Luhur (LP3BL) ini masih sederhana, dimana panitia menyeleksi data calon peserta didik yang sudah memenuhi syarat pendaftaran dan melakukan semua tes, kemudian data nilai dari setiap tes tersebut akan dimasukkan ke *Excel*, berdasarkan wawancara yang telah dilakukan kepada Bapak Nasri, S.Pd selaku Wakil *Manager* di Kampus Lembaga Pendidikan dan Pelatihan Perhotelan Budi Luhur (LP3BL).

Proses penyeleksian penerimaan mahasiswa baru pada Kampus Lembaga Pendidikan dan Pelatihan Perhotelan Budi Luhur (LP3BL) yang dilakukan secara manual ini mulai dirasakan oleh

pihak kampus sudah tidak efisisen. Karena proses yang masih manual ini menyita banyak waktu, selain itu juga membutuhkan personil yang lebih banyak lagi. Padahal idealnya dalam penyeleksian calon peserta didik baru harus ditentukan secepat mungkin untuk mendukung siswa yang lain. Dengan demikian Kampus Lembaga Pendidikan dan Pelatihan Perhotelan Budi Luhur (LP3BL) membutuhkan suatu sistem yang dapat mempermudah proses penerimaan siswa baru yang tepat.

Oleh karena itu untuk menyelesaikan persoalan di atas penulis akan memberikan solusi berupa Sistem Pendukung Keputusan (SPK) penerimaan siswa baru berbasis komputer. Tujuannya agar pihak kampus dapat dipermudah dalam proses penerimaan peserta didik baru dan mendapatkan mahasiswa sesuai dengan yang diharapkan.

#### **1.2. Rumusan Masalah**

Berdasarkan latar belakang masalah diatas, dapat dirumuskan permasalahan yang akan dibahas adalah :

- 1. Bagaimana cara merancang suatu aplikasi sistem pendukung keputusan seleksi yang tepat untuk penerimaan mahasiswa baru pada Lembaga Pendidikan dan Pelatihan Perhotelan Budi Luhur (LP3BL)?
- 2. Bagaimana cara menerapkan metode *Technique For Order Prefences By Similarity To Ideal Solution (TOPSIS)* pada sistem pendukung keputusan penerimaan mahasiswa baru pada Lembaga Pendidikan dan Pelatihan Perhotelan Budi Luhur (LP3BL)?

#### **1.3. Tujuan Penelitian**

Adapun yang menjadi tujuan penulisan dalam penelitian ini adalah sebagai berikut :

- 1. Merancang suatu aplikasi sistem pendukung keputusan seleksi yang tepat untuk penerimaan mahasiswa baru pada Lembaga Pendidikan dan Pelatihan Perhotelan Budi Luhur (LP3BL).
- 2. Menerapkan metode *Technique For Order Prefences By Similarity To Ideal Solution (TOPSIS)* pada proses system pendukung keputusan penerimaan mahasiswa baru pada Lembaga Pendidikan Pelatihan dan Perhotelan Budi Luhur (LP3BL).

#### **1.4. Batasan Masalah**

Dalam penyusunan Skripsi agar menjadi sistematis yang mudah di mengerti, maka akan diterapkan beberapa batasan masalah. Adapun batasan masalah ini meliputi :

- 1. Aplikasi ini dibuat dengan menggunakan bahasa pemrograman Visual Studio 2013.
- 2. Aplikasi yang dibuat berbasis dekstop.
- 3. Database yang digunakan dalam aplikasi ini adalah SQL Server 2012.
- 4. Sistem ini menggunakan Metode *Technique For Order Preferences By Similarity To Ideal Solution* (TOPSIS).
- 5. Pada sistem pendukung keputusan penerimaan Mahasiswa baru ini terdapat empat kriteria yang digunakan yaitu : (a). Tes Fisik, (b). Tes Tulis Bahasa Inggris, (c). Tes *Listening* dan (d). Tes *Speaking.*

#### **2. TINJAUAN PUSTAKA**

#### **2.1. Sistem Pendukung Keputusan**

Sistem Pendukung Keputusan (SPK) merupakan suatu proses yang digunakan untuk memilih suatu alternatif berupa tindakan untuk mendukung suatu keputusan agar dapat menyelesaikan masalah yang dihadapi pengambil keputusan dengan menggunakan informasi yang interaktif. SPK menggunakan data, memberikan antarmuka pengguna yang mudah dan dapat menggabungkan pemikiran pengambil keputusan (Perdana, N. 2013)

Sistem Pendukung Keputusan (SPK) biasa juga dioperasikan baik secara individu maupun halayak umum atau oleh banyak orang, dimana proses penggunaan Sistem Pendukung Keputusan (SPK) secara individu yaitu pada satu computer atau PC, Sedangkan yang digunakan oleh orang banyak di tempat yang berbeda beda bisa dijadikan dalam betuk *Website* (Perdana, N. 2013).

#### **2.2. Metode TOPSIS**

*Metode Technique for Order Performance by Similarity to Ideal Solution* (TOPSIS) pertama kali diperkenalkan oleh Yoon dan Hwang pada tahun 1981, dalam mengambil suatu keputusan. Dalam metode *TOPSIS* terdapat prinsip bahwa alternatif yang terpilih harus memiliki jarak terdekat dari solusi ideal positif dan jarak terjauh dari solusi ideal negatif. (Ritonga, S. 2013)

Solusi ideal positif dapat diartikan sebagai jumlah keseluruhan dari nilai terbaik atau terbesar yang dicapai untuk setiap atribut, sedangkan solusi ideal negatif terdiri dari seluruh nilai terendah atau terkecil yang dicapai untuk setiap atribut. Selanjutnya kedua jarak nilai tersebut dibandingkan dengan mengambil kedekatan relatif terhadap solusi ideal positif (Ritonga, S. 2013)

#### **2.3. Langkah-langkah Metode TOPSIS**

Pada metode *Technique for order Preference by Similarity to Ideal Solution (TOPSIS)* terdapat beberapa langkah dalam menyelesaikan proses perhitungannya yaitu :

- 1. Menetukan matrik keputusan normalisasi
- 2. Menentukan matriks keputusan normalisasi terbobot.
- 3. Menentukan matriks solusi ideal positif dan solusi idela negatif.
- 4. Menentukan jarak antara setiap nilai alternatif dengan matriks solusi ideal positif dan matriks solusi ideal negatif.
- 5. Menghitung kedekatan relatif terhadap solusi ideal positif dan solusi ideal negatif.
- 6. Merangking atau mencari nilai preferensi untuk setiap alternatif. (Kurniasih, D. 2013).

#### **3. METODE PENELITIAN**

#### **3.1. Analisis**

Dalam membuat suatu sistem, diperlukan suatu proses analisis dan perancangan dari sistem yang akan dibuat. Adapun analisis dan perancangan sistem pada Sistem Pendukung Keputusan Penerimaan Mahasiswa Baru Pada Lembaga Pendidikan dan Pelatihan Perhotelan Budi Luhur (LP3BL) dengan metode Technique for Order by Similarity to Ideal Solution (TOPSIS) ini akan dijelaskan pada proses analisis kebutuhan dan perancangan sistem berikut ini.

#### **3.2. Blok Diagram Sistem**

Blok diagram adalah diagram dari sistem di mana bagian utama atau fungsi yang diwakili oleh blok dihubungkan dengan garis yang menunjukkan hubungan dari blok. Diagram blok sistem yang akan digunakan adalah untuk memberikan informasi dalam menentukan seleksi penerimaan mahasiswa baru pada Lembaga Pendidikan dan Pelatihan Perhotelan Budi Luhur (LP3BL) berdasarkan kriteria-kriteria yang sudah ditentukan, seperti pada Gambar 1.

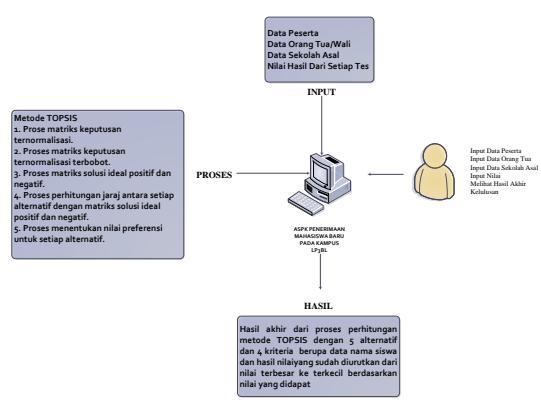

Gambar 1 Blok Diagram Sistem

#### **3.3. Tabel dan Bobot Kriteria**

Untuk menghasilkan keputusan siapa peserta yang diterima dan tidaknya harus berdasarkan beberapa kriteria yang disesuaikan dengan *standar operating procedure* seleksi penerimaan mahasiswa baru pada Lembaga Pendidikan dan Pelatihan Perhotelan Budi Luhur (LP3BL). Beberapa kriteria tersebut memiliki bobot penilaian yang berbeda, penentuan bobot kriteria juga disesuaikan dengan *standar operating procedure* seleksi penerimaan mahasiswa baru pada Lembaga Pendidikan dan Pelatihan Perhotelan Budi Luhur (LP3BL). Rincian kriteria dan pembobotannya digambarkan dalam bentuk tabel keputusan.

Berikut ini merupakan tabel kriteria penerimaan mahasiswa baru yang digunakan untuk menentukan kelulusan peserta dalam proses Metode *Technique For Order Prefences By Similarity To Ideal Solution* (TOPSIS) ini ditunjukan dalam Tabel 1 dan 2.

Tabel 1 Kriteria

| <b>Kriteria</b> | Keterangan               |  |
|-----------------|--------------------------|--|
| C1              | <b>Tes Fisik</b>         |  |
| C2              | Tes Tulis Bahasa Inggris |  |
| ( ?3            | Tes Listening            |  |
|                 | Tes Speaking             |  |

Tabel 2 Nilai Bobot Kriteria

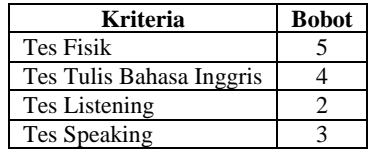

## **3.4. Struktur Menu**

Struktur menu merupakan struktur yang menampilkan menu apa saja yang terdapat di dalam aplikasi sudah kita buat. Pada proses penerimaan mahasiswa baru pada kampus Lembaga Pendidikan dan Pelatihan Perhotelan Budi Luhur (LP3BL) ditunjukan dalam Gambar 2 sebagai berikut :

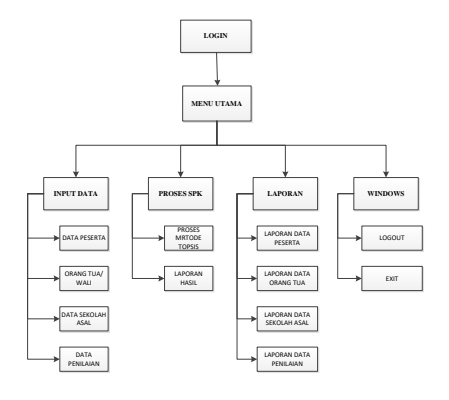

Gambar 2 Struktur Menu

Penjelasan struktur menu utama :

- 1. Input Data merupakan halaman yang di dalamnya terdapat menu untuk input data peserta, data orang tua atau wali, data sekolah asal, dan data penilaian.
- 2. Proses SPK adalah halaman yang berisikan hasil perhitungan akhir yang menampilkan data nama para peserta yang lulus dan yang tidak lulus. Pada menu ini juga terdapat tombol laporan yang berisikan data nama peserta yang lulus dan tidak lulus yang bisa dicetak atau diprint sebagai data laporan ke manager kampus.
- 3. Menu laporan mrupakan halaman yang berisikan laporan-laporan dari proses penerimaan mahasiswa baru pada Lembaga Pendidikan dan Pelatihan Perhotelan Budi Luhur (LP3BL). Laporan tersebut berupa laporan data peserta, laporan data orang tua atau wali, laporan data sekolah asal, dan laporan data penilaian.
- 4. Windows merupakan halaman yang di dalamnya terdapat menu logout dan exit.

# **3.5. Flowchart Program**

*Flowchart* ini berisi tentang gambaran grafik dari langkah – langkah serta urutan – urutan prosedur dari program yang akan digunakan. Dapat ditujukkan pada gambar 3.

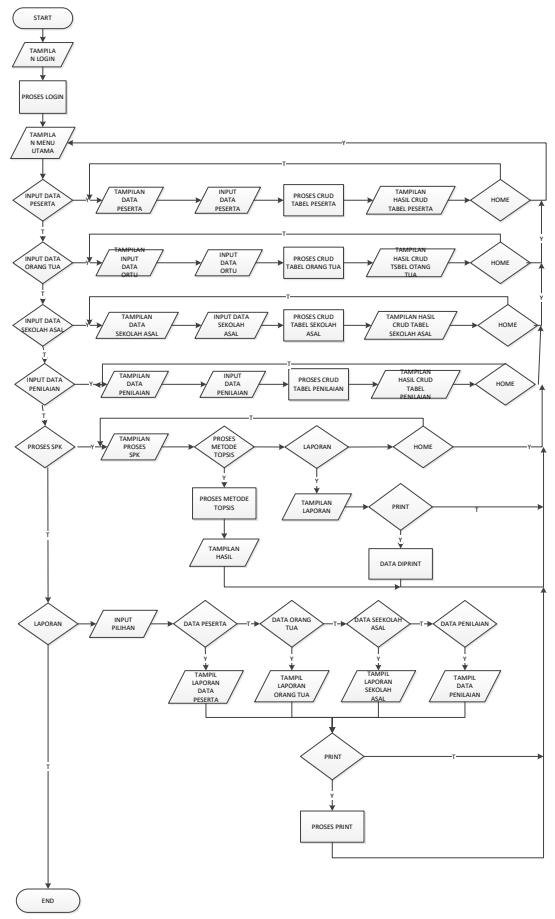

Gambar 3 Flowchart Program

#### **4. HASIL DAN PEMBAHASAN**

# **4.1. Halaman Login**

Halaman *login* merupakan halaman yang akan pertama kali muncul pada saat program dijalankan, dimana pada halaman ini terdapat sebuah *form* yang harus diisi terlebih dahulu dengan *username* dan *password* agar dapat masuk kedalam sistem. Jika *username* dan *password* yang dimasukkan benar maka akan langsung menampilkan halaman menu utama, namu jika *username* dan *password* yang dimasukkan salah, maka akan muncul peringatan "password yang anda masukkan salah" ditunjukan dalam Gambar 4.

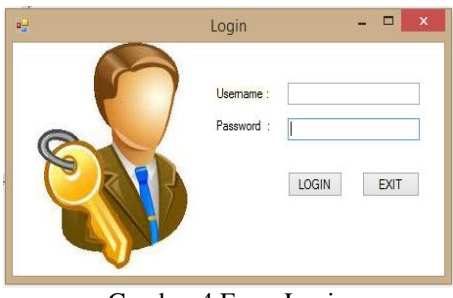

Gambar 4 Form Login

#### **4.2. Halaman Menu Utama**

Halaman menu merupakan tampilan yang digunakan mengakses halaman-halaman lain untuk memudahkan *user*, yang didalammya terdapat menu data peserta, data orang tua, data sekolah asal, data penilaian, dan proses SPK. ditunjukan dalam Gambar 5.

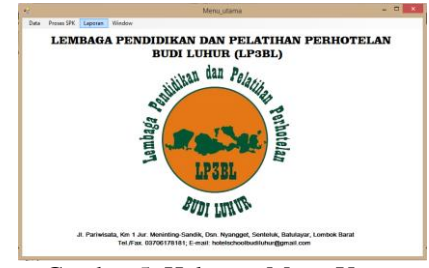

Gambar 5 Halaman Menu Utama

#### **4.3. Halaman Data Peserta**

Halaman data peserta merupakan halaman yang digunakan untuk menginputkan data calon peserta didik baru dan juga digunakan untuk menampilkan semua data calon peserta yang ada, dimana pada halaman ini *user* dapat melakukan proses menambah, merubah, menghapus dan mencari data calon peserta didik baru yang sudah diinputkan, ditunjukan dalam Gambar 6.

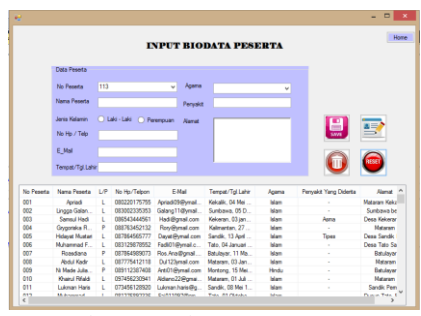

Gambar 6 Halaman Data Peserta

#### **4.4. Halaman Data Orang Tua / Wali**

 Halaman data orang peserta merupakan halaman yang untuk menginputkan data orang tua dari setiap calon peserta didik dan dapat menampilkan semua data orang tua dari setiap calon peserta, dimana pada halaman ini *user* dapat melakukan proses menambah, merubah, menghapus dan mencari data dari orang tua atau wali dari setiap calon peserta didik baru yang sudah diinputkan, ditunjukan dalam Gambar 7.

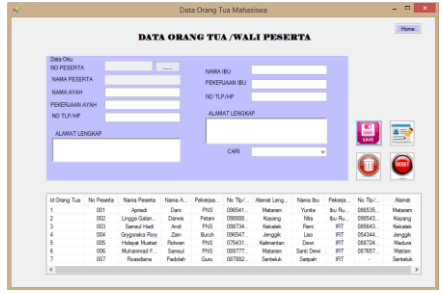

Gambar 7 Halaman Data Orang Tua

## **4.5. Halaman Data Sekolah Asal**

Halaman data sekolah asal ini merupakan halaman yang yang digunakan untuk measukkan data sekolah asal dari setiap calon peserta. Pada halaman data sekolah asal ini *user* dapat melakukan proses menyimpan, merubah, dan menghapus data yang sudah dimasukkan, ditunjukan dalam Gambar 8.

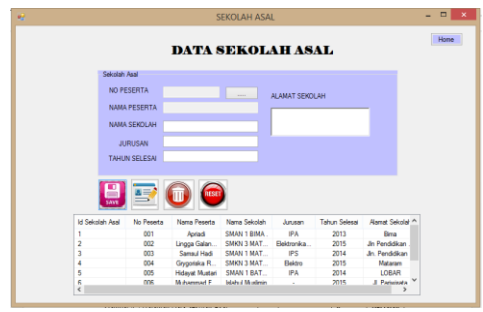

Gambar 8 Halaman Data Sekolah Asal

## **4.6. Halaman Data Penilaian**

Halaman Data Penilaian ini merupakan halaman yang digunakan untuk memasukkan nilai yang didapat oleh peserta dari setiap tes yang diujikan oleh pihak kampus. Pada halaman data penilaian ini user dapat melakukan proses menyimpan, merubah, dan menghapus data nilai yang sudah dimasukkan, ditunjukan dalam Gambar 9

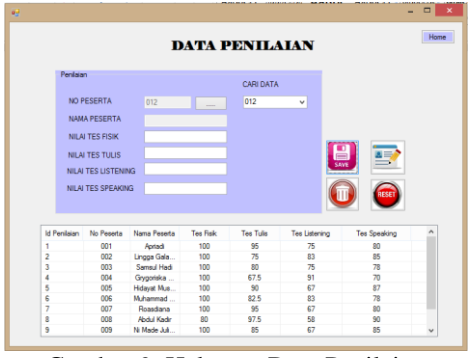

Gambar 9 Halaman Data Penilaian

# **4.7. Halaman SPK**

Halaman proses sistem pendukung keputusan (SPK) ini merupaka halaman yang berisikan proses perhitungan dari metode TOPSIS, dimana pada halaman ini akan menampilkan sebuah data yang berisikan data nilai dari setiap peserta dan data hasil akhir berupa nama pesserta yang diterima dan yang tidak diterima sebagai mahasiswa kampus Lembaga Pendidikan dan Pelatihan Perhotelan Budi Luhur (LP3BL) yang sudah diurutkan dari nilai terttinggi hingga nilai terendah, ditunjukan dalam Gambar 10

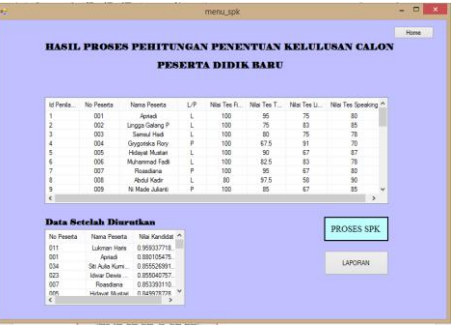

Gambar 10 Halaman Proses SPK

#### **4.8. Pengujian Fungsional Sistem**

Pengujian fungsional sistem dilakukan untuk menguji fitur-fitur yang ada pada sistem pendukung keputusan penerimaan mahasiswa baru pada Lembaga Pendidikan dan Pelatihan Perhotelan Budi Luhur (LP3BL). Hasil pengujian fungsional sistem ditunjukan dalam Tabel 3.

|                |                             | <b>Hasil</b>    |                                 |
|----------------|-----------------------------|-----------------|---------------------------------|
| N <sub>0</sub> | <b>Fungsi yang Diujikan</b> | <b>Berjalan</b> | <b>Tidak</b><br><b>Berjalan</b> |
|                | Input data peserta          |                 |                                 |
| 2              | Input data orang tua / wali |                 |                                 |
| 3              | Input data sekolah asal     |                 |                                 |
|                | Input data penilaian        |                 |                                 |
|                | Proses perhitungan SPK      |                 |                                 |

Tabel 3 Hasil Pengujian Fungsional Sistem

Dari hasil pengujian fungsional sistem menunjukkan bahwa fitur-fitur yang ada pada sistem dapat berjalan secara keseluruhan.

#### **4.9. Pengujian sampel data**

Pada *sampel* data dilakukan dengan menggunakan 112 *sampel* data dengan kuota 96 data. Dimana pengujian ini dilakukan umtuk mengetahui tingkat keberhasilan dalam proses penerimaan mhasiswa baru. Dan berikut adalah tabel hasil pengujian dari *sampel* data, ditunjukan pada Tabel 4 :

Tabel 4. Hasil Pengujian sampel data

| <b>Alternatif</b>           | Jumlah<br>Data | Kuota      | Hasil    |
|-----------------------------|----------------|------------|----------|
| Calon Peserta Didik<br>Baru | 112            | 96<br>Data | Berjalan |

### **4.10.Pengujian Sistem Operasi**

Pada tahapan pengujian aplikasi bagian *desktop* ini dilakukan dengan menggunakan beberapa sistem operasi. Dimana pengujian ini dilakukan umtuk mengetahui tingkat keberhasilan dalam bagian *desktop*. Dan berikut adalah tabel hasil pengujian dari pembuatan aplikasi menggunakan beberapa sistem operasi yang ditunjukan pada Tabel 5:

Tabel 5 Hasil pengujian pada beberapa sistem operasi

|                                       | <b>Sistem Operasi</b> |              |                      |  |
|---------------------------------------|-----------------------|--------------|----------------------|--|
| <b>Proses</b>                         | <b>Windows</b>        | Windows<br>8 | <b>Windows</b><br>10 |  |
| Tampilan aplikasi                     |                       |              |                      |  |
| Proses login                          |                       |              |                      |  |
| Proses input data<br>peserta          |                       |              |                      |  |
| Proses input data<br>orang tua / wali |                       |              |                      |  |
| Proses input data<br>sekolah asal     |                       |              |                      |  |
| Proses input data<br>penilaian        |                       |              |                      |  |
| Proses metode<br><b>TOPSIS</b>        |                       |              |                      |  |
| Proses hasil<br>seleksi               |                       |              |                      |  |

*Keterangan* 

*: sesuai*

 *X : tidak sesuai*

Pada hasil pengujian aplikasi dengan menggunakan 3 sistem operasi yang berbeda, semua tampilan dan fungsi aplikasi dapat berjalan seluruhnya pada 3 sistem operasi yaitu *Windows 7, Windows 8, Windows 10.*

# **4.11.Pengujian Metode TOPSIS**

Pengujian sistem perhitungan ini dilakukan membandingkan hasil akhir perhitungan manual dengan perhitungan sistem dimana hasil perbandingan tersebut akan mengetahui sberapa besar prosentasi erorrnya ditunjukkan pada Tabel 6

Tabel 6. Hasil Perhitungan Metode

| O.             |              |               |               |               |
|----------------|--------------|---------------|---------------|---------------|
| No             | Nama Peserta | Perhitungan   | Perhitungan   | <b>Error</b>  |
|                |              | <b>Manual</b> | <b>SIstem</b> | <b>Sistem</b> |
| 1              | Apriadi      | 0.832         | 0.854         | 2.6%          |
| $\overline{c}$ | Lingga G.P   | 0.722         | 0.763         | 5.6%          |
| 3              | Samsul H     | 0.724         | 0.767         | 5.8%          |
| $\overline{4}$ | Grygoriska   | 0.611         | 0.677         | 10.8%         |
| 5              | Hidayat M    | 0.798         | 0.825         | 3.3%          |
| 6              | M. Fara      | 0.763         | 0.799         | 4.6%          |
| 7              | Rosdiana     | 0.801         | 0.827         | 3.2%          |
| 8              | A. Kadir     | 0.795         | 0.752         | 5.4%          |
| 9              | Ni Made      | 0.763         | 0.796         | 4.3%          |
| 10             | Khairul      | 0.859         | 0.781         | 9.0%          |
| 11             | Lukman       | 0.910         | 0.921         | 1.1%          |
| 12             | Rifai        | 0.668         | 0.722         | 8.0%          |
| 13             | Rizky        | 0.769         | 0.803         | 4.4%          |

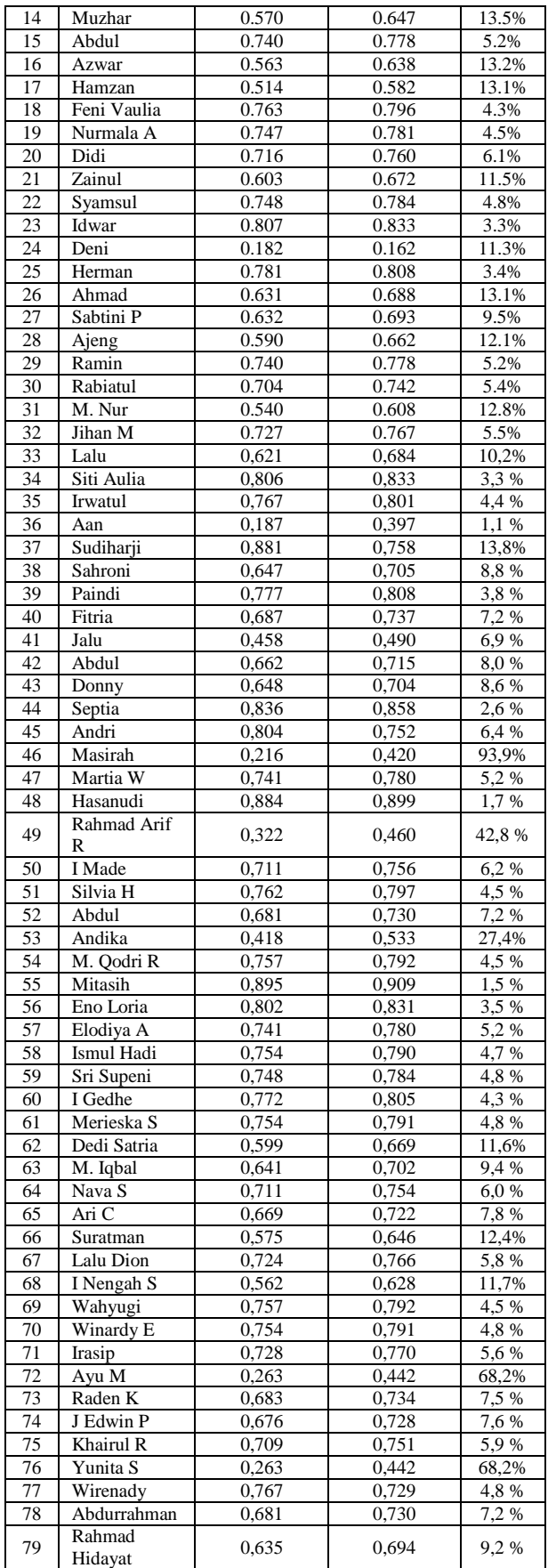

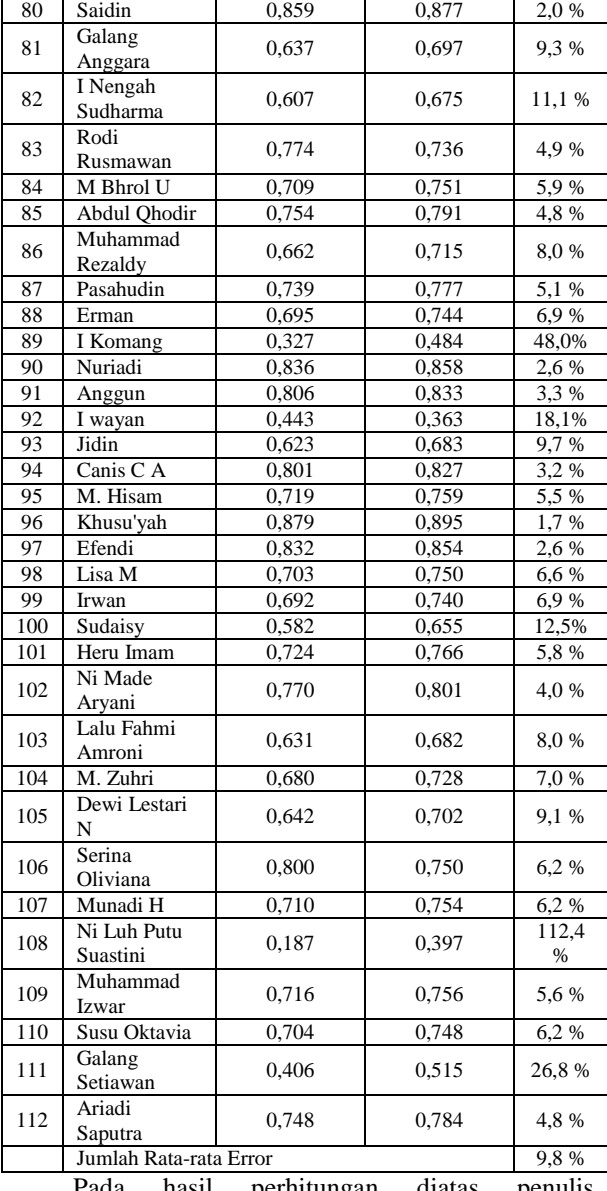

Pada hasil perhitungan diatas penulis menggunakan 112 data sampel dari calon peserta yang dihitung menggunakan metode *Technique For Order Prefences By Similarity To Ideal Solution (TOPSIS)*, dengan nilai ratata error 9,8 % seperti pada Tabel 6.

# **5. PENUTUP**

# **5.1. Kesimpulan**

Berdasarkan hasil pengujian sistem pendukung keputusan penerimaan mahasiswa baru pada Lembaga Pendidikan dan Pelatihan Perhotelan Budi Luhur (LP3BL), didapatkan beberapa kesimpulan yaitu sebagai berikut :

1. Berdasarkan hasil pengujian fungsional sistem, aplikasi dapat berjalan seluruhnya dalam hal tampilan dan fungsi pada 3 sistem operasi yaitu *Windows 7, Windows 8, Windows 10*.

- 2. Rata-rata presentase error pada proses perhitungan secara manual dengan program yang dibuat yaitu 9,8 %.
- 3. Hasil akhir dari proses metode TOPSIS ini berupa data calon mahasiswa yang sudah diurutkan atau dirangkingkan.

#### **5.2. Saran**

Berdasarkan kesimpulan di atas, maka terdapat beberapa saran antara lain :

- 1. Sistem ini dapat juga diterapkan dengan beberapa metode *Multiple Attribute Decision Making* (MADM) dengan operasi yang berbeda seperti *Analytical Hierarchy Process*(AHP), *Weighted Product* (WP), dan *Weighted Product*(SAW).
- 2. Untuk pengembangan sistem pendukung keputusan seleksi penerimaan mahasiswa selanjutnya hendaknya dilakukan pengujian efisiensi algoritma dengan metode *Multiple Attribute Decision Making* (MADM) yang berbeda seperti metode *Analytical Hierarchy Process*(AHP), dengan metode *Technique For Order Prefences By Similarity To Ideal Solution (TOPSIS).*

#### **DAFTAR PUSTAKA**

- [1] Hendartie, S. 2011. Sistem Pendukung Keputusan Pengadaan Fasilitas Hotel Menggunakan Metode *TOPSIS.* Kalimantan Tengah : STMIK Palangkaraya. http://ejournal.undip.ac.id/index.php/jsinbis
- [2] Harliana. 2014. Sistem Pendukung Keputusan Pemilihan Pengsub Menggunakan Metode *Topsis.* Citec Journal, Vol. 1 No.2, Februari 2014 – April 2014. STIKOM Poltek Cirebon.
- [3] Kurniasih, D. 2013. Sistem Pendukung Keputusan Pemilihan Laptop Dengan Metode *Topsis.* Medan : Program Studi Teknik Informatia STMIK Budi Darma.
- [4] Munandar, T. 2014. Sistem Pendukung Keputusan Pemilihan Siswa Kelas Unggulan Pada SMA Negri 1 Sei Rampah Menggunakan Metode TOPSIS. Medan : Program Studi Teknik Informatia STMIK Budi Darma. www.ilmuskripsi.com
- [5] Perdana, N. 2013. Sistem Pendukung Keputusan Pemberian Beasiswa Kepada Peserta Didik Baru Menggunakan Metode Topsis. Semarang : Seminar Nasional Teknologi Informasi dan Komunikasi Terapan (SMANTIK).
- [6] Ritonga, S. 2013. Sistem Informasi Penilaian Kinerja Karyawan Menggunakan Metode Topsis. Medan : STMIK Budi Darma.
- [7] Rusmawan, U. 2016. Koleksi Program VB.NET untuk Tugas Akhir dan Skripsi [Edisi Revisi]. www.elexmedia.co.id
- [8] Sihotang, F. 2013. Sistem Pendukung Keputusan Penerimaan Beasiswa Dengan Metode TOPSIS. (Studi Kasus : SMA Negri 1 Parlilitan), www.ilmuskripsi.com
- [9] Simanjuntak, A. 2014. Sistem Pendukung Keputusan Pemilihan Lembaga Bimbingan Belajar Bagi Calon Peserta SBMPTN Dengan Metode TOPSIS. www.ilmuskripsi.com
- [10] Siregar, S. 2015. Sistem pendukung Keputusan Pemilihan Guru Teladan di SMA Era Utama Pncur Batu Menggunakan Metode TOPSIS. Medan : Program Studi Teknik Informatia STMIK Budi Darma.
- [11] Tragin, R. 2014. Sistem Pendukung Keputusan Menentukan Bibit Unggul Buah Stroberi Menggunakan Metode TOPSIS. www.ilmuskripsi.com